# <span id="page-0-2"></span>**Create a sub-task for each user selected in a Multi-User Picker**

#### **On this page**

- [Features used to implement the example](#page-0-0)
- [Example: Create a sub-task for each user selected in a Multi-User Picker custom field](#page-0-1)
- [Other examples of that function](#page-3-0)
- [Related Usage Examples](#page-3-0)

### <span id="page-0-0"></span>Features used to implement the example

**[Create issues and sub-task](https://apps.decadis.net/display/JWT/Create+issues+and+sub-tasks)**

# <span id="page-0-1"></span>Example: Create a sub-task for each user selected in a Multi-User Picker custom field

This is an example of creation of **multiple issues** based on **seed strings** using **[Create issues and sub-tasks](https://apps.decadis.net/display/JWT/Create+issues+and+sub-tasks)** post-function.

We want to automatically create as many sub-tasks as users are selected in a **Multi-User Picker** custom field called **Approvers** and assign them to a user in that field when a certain transition is executed in parent issue.

We use **[Create issues and sub-tasks](https://apps.decadis.net/display/JWT/Create+issues+and+sub-tasks)** post-function in a transition or the workflow of parent issue with the following configuration:

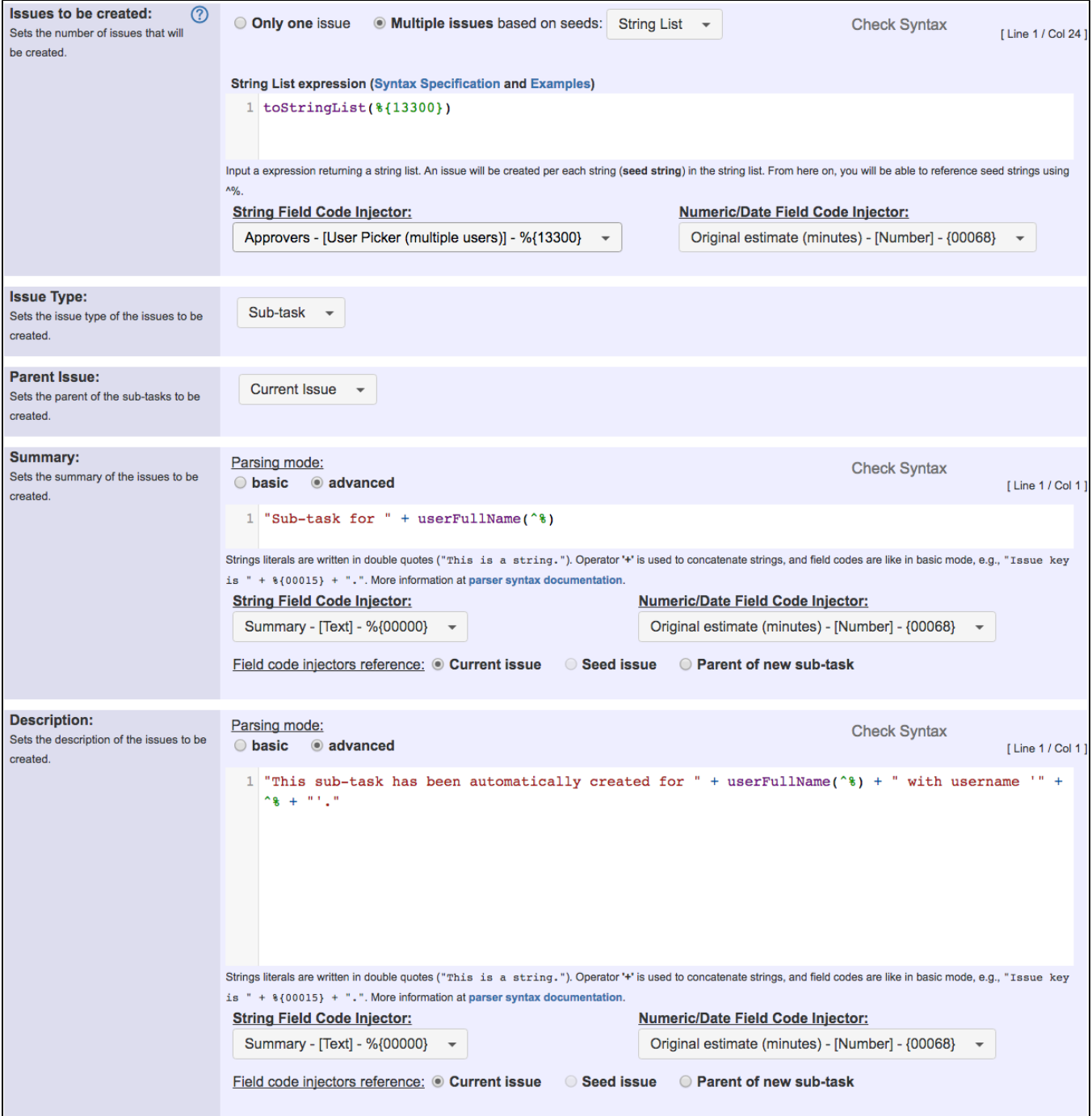

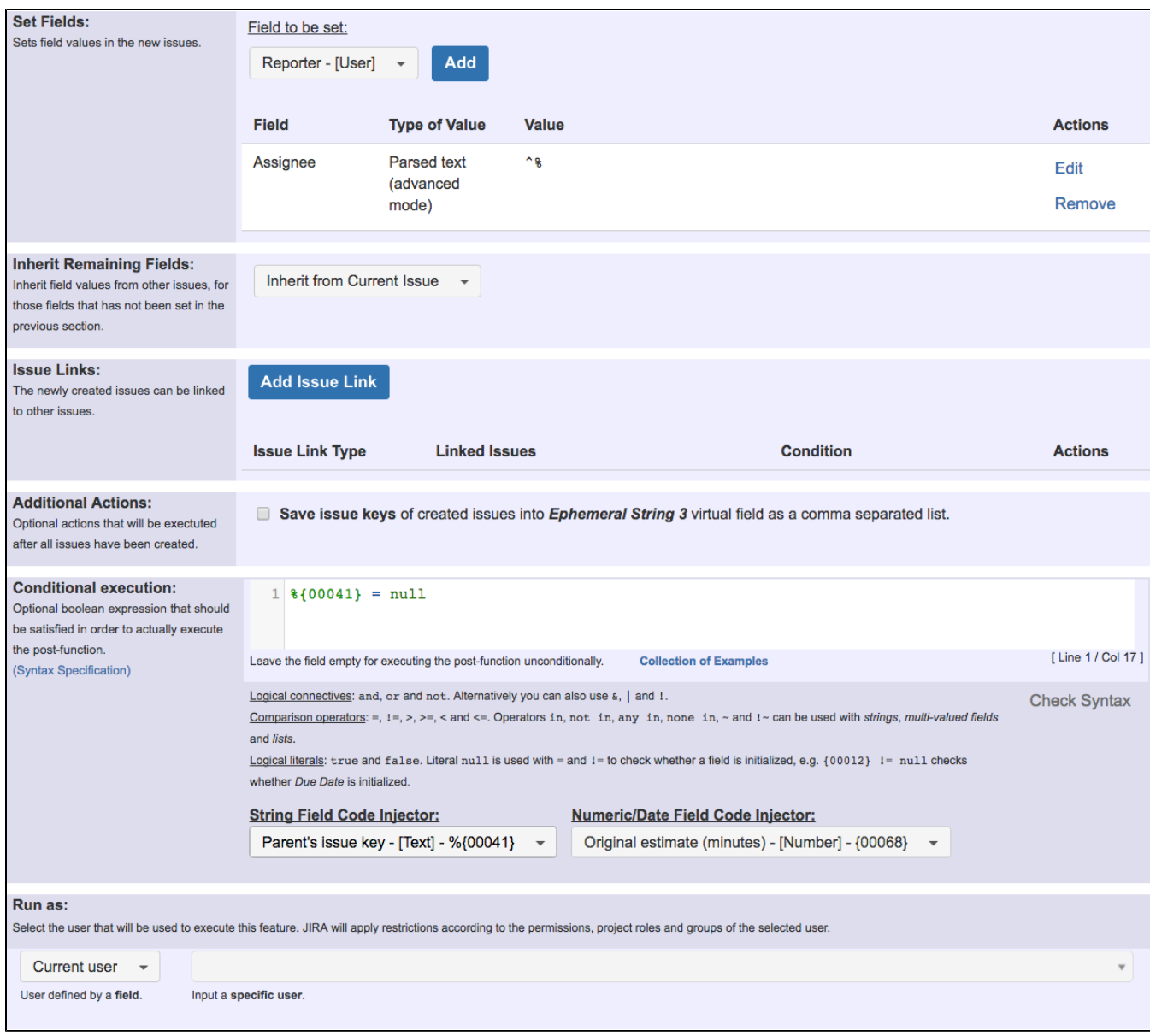

Once configured, transition will look like this:

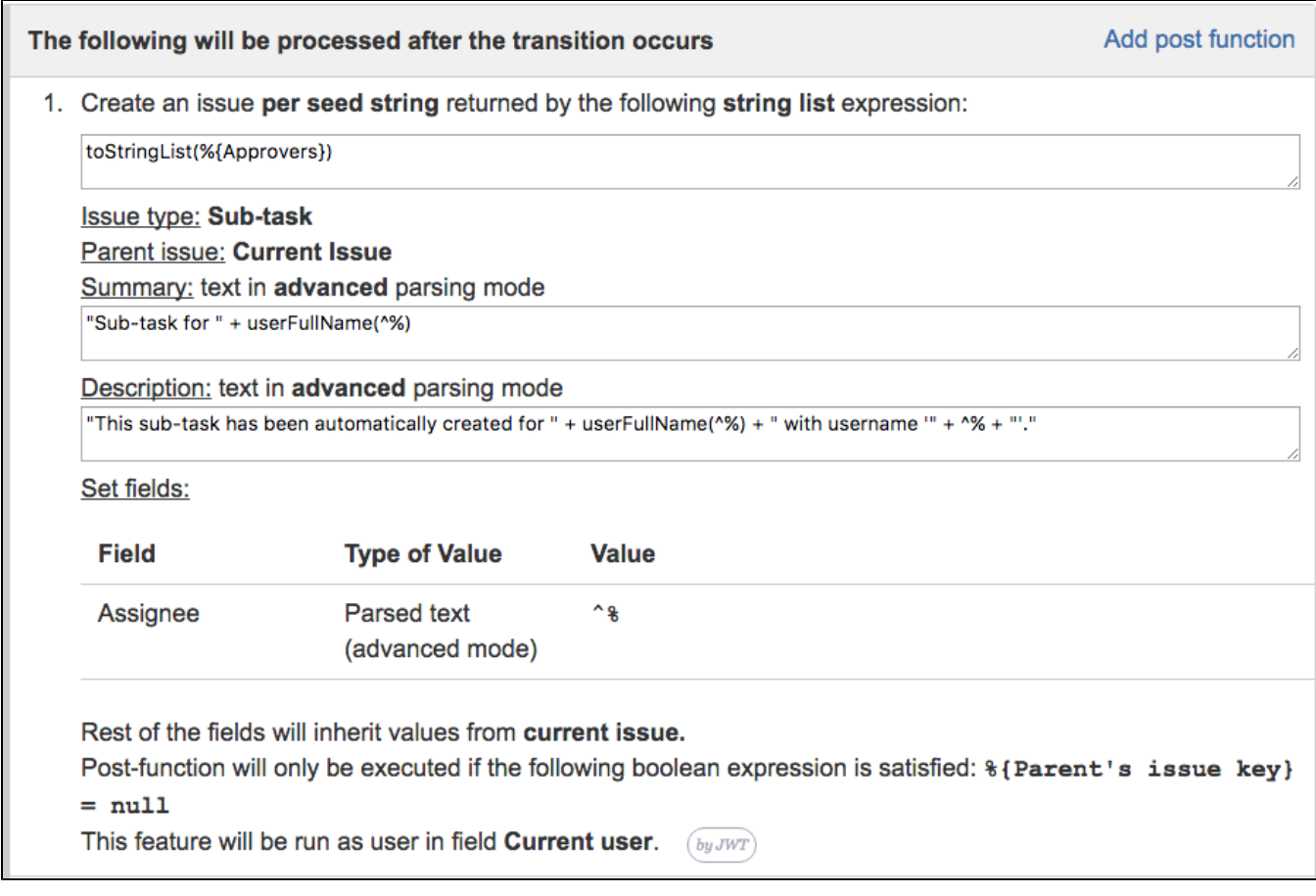

**[Result screenshots post-function "Create issues and subtasks" - Create a subtask per user selected in User Picker](https://apps.decadis.net/pages/viewpage.action?pageId=1803392)**

The workflow is shared between parent issue and sub-task, thus we are using **Conditional execution** with boolean expression **%{00041} = null** to avoid the post-function to be executed by sub-tasks.

Note that:

**%{00041}** is field code for **Parent's issue key**

# <span id="page-3-0"></span>Other examples of that function

Page: [Assign new issues to a different project role depending on field](https://apps.decadis.net/display/JWT/Assign+new+issues+to+a+different+project+role+depending+on+field+value+in+current+issue)  [value in current issue](https://apps.decadis.net/display/JWT/Assign+new+issues+to+a+different+project+role+depending+on+field+value+in+current+issue)

- Page: [Clone an issue and all its subtasks \(with additional restrictions\)](https://apps.decadis.net/pages/viewpage.action?pageId=13074497) Page: [Create 3 issues in 3 different projects](https://apps.decadis.net/display/JWT/Create+3+issues+in+3+different+projects)
- Page: [Create a dynamic set of sub-tasks based on checkbox selection](https://apps.decadis.net/display/JWT/Create+a+dynamic+set+of+sub-tasks+based+on+checkbox+selection+with+unique+summaries)  [with unique summaries](https://apps.decadis.net/display/JWT/Create+a+dynamic+set+of+sub-tasks+based+on+checkbox+selection+with+unique+summaries)
- Page: [Create a static set of sub-tasks with unique summaries](https://apps.decadis.net/display/JWT/Create+a+static+set+of+sub-tasks+with+unique+summaries)
- Page: [Create a story for each component in an epic](https://apps.decadis.net/display/JWT/Create+a+story+for+each+component+in+an+epic)
- Page: [Create a sub-task for each user selected in a Multi-User Picker](#page-0-2)
- Page: [Create a sub-task in each story of an epic](https://apps.decadis.net/display/JWT/Create+a+sub-task+in+each+story+of+an+epic)
- Page: [Create specific sub-tasks for each selected component](https://apps.decadis.net/display/JWT/Create+specific+sub-tasks+for+each+selected+component)

### Related Usage Examples

- [Create a dynamic set of sub-tasks based on checkbox](https://apps.decadis.net/display/JWT/Create+a+dynamic+set+of+sub-tasks+based+on+checkbox+selection+with+unique+summaries)  [selection with unique summaries](https://apps.decadis.net/display/JWT/Create+a+dynamic+set+of+sub-tasks+based+on+checkbox+selection+with+unique+summaries)
	- o [example](https://apps.decadis.net/label/example)
	- <sup>o</sup> [post-function](https://apps.decadis.net/label/post-function)
	- [custom-field](https://apps.decadis.net/label/custom-field)
	- $\circ$  [sub-task](https://apps.decadis.net/label/sub-task)
- [Add and remove a single or a set of items from multi valued](https://apps.decadis.net/display/JWT/Add+and+remove+a+single+or+a+set+of+items+from+multi+valued+fields)  [fields](https://apps.decadis.net/display/JWT/Add+and+remove+a+single+or+a+set+of+items+from+multi+valued+fields)
	- o [example](https://apps.decadis.net/label/example)
	- o [post-function](https://apps.decadis.net/label/post-function)
	- <sup>o</sup> [custom-field](https://apps.decadis.net/label/custom-field)
	- [issue-links](https://apps.decadis.net/label/issue-links)
	- <sup>o</sup> [sub-task](https://apps.decadis.net/label/sub-task)
- [Add all assignees of certain sub-task types to a "Multi-User](https://apps.decadis.net/pages/viewpage.action?pageId=1803504)  [Picker" custom field](https://apps.decadis.net/pages/viewpage.action?pageId=1803504)
	- <sup>o</sup> [example](https://apps.decadis.net/label/example)
	- [post-function](https://apps.decadis.net/label/post-function)
	- <sup>o</sup> [custom-field](https://apps.decadis.net/label/custom-field)
	- [sub-task](https://apps.decadis.net/label/sub-task)
- [Update Cascading Select custom field with a value of the field](https://apps.decadis.net/display/JWT/Update+Cascading+Select+custom+field+with+a+value+of+the+field+in+parent+issue)  [in parent issue](https://apps.decadis.net/display/JWT/Update+Cascading+Select+custom+field+with+a+value+of+the+field+in+parent+issue)
	- o [example](https://apps.decadis.net/label/example)
	- [post-function](https://apps.decadis.net/label/post-function)

- <sup>o</sup> [custom-field](https://apps.decadis.net/label/custom-field)
- $\circ$  [sub-task](https://apps.decadis.net/label/sub-task)
- [Create a sub-task for each user selected in a Multi-User Picker](#page-0-2)
	- o [example](https://apps.decadis.net/label/example)
	- [post-function](https://apps.decadis.net/label/post-function) <sup>o</sup> [custom-field](https://apps.decadis.net/label/custom-field)
	- $\circ$  [sub-task](https://apps.decadis.net/label/sub-task)
- [Validation on sibling sub-tasks depending on issue type and](https://apps.decadis.net/display/JWT/Validation+on+sibling+sub-tasks+depending+on+issue+type+and+status)  [status](https://apps.decadis.net/display/JWT/Validation+on+sibling+sub-tasks+depending+on+issue+type+and+status)
	- o [example](https://apps.decadis.net/label/example)
	- <sup>o</sup> [validator](https://apps.decadis.net/label/validator)
	- <sup>o</sup> [sub-task](https://apps.decadis.net/label/sub-task)
	- $\circ$  [transition](https://apps.decadis.net/label/transition)
- [Restrict sub-task type creation depending on parent issue](https://apps.decadis.net/display/JWT/Restrict+sub-task+type+creation+depending+on+parent+issue+status) 
	- [status](https://apps.decadis.net/display/JWT/Restrict+sub-task+type+creation+depending+on+parent+issue+status)
		- <sup>o</sup> [example](https://apps.decadis.net/label/example)
		- <sup>o</sup> [validator](https://apps.decadis.net/label/validator)  $\circ$  [sub-task](https://apps.decadis.net/label/sub-task)
		-
- [Restrict sub-task type creation depending on parent issue type](https://apps.decadis.net/display/JWT/Restrict+sub-task+type+creation+depending+on+parent+issue+type)
	- <sup>o</sup> [example](https://apps.decadis.net/label/example)
	- <sup>o</sup> [validator](https://apps.decadis.net/label/validator)
	- [sub-task](https://apps.decadis.net/label/sub-task)
- [Block a transition until all sub-tasks have certains fields](https://apps.decadis.net/display/JWT/Block+a+transition+until+all+sub-tasks+have+certains+fields+populated)  [populated](https://apps.decadis.net/display/JWT/Block+a+transition+until+all+sub-tasks+have+certains+fields+populated)
	- o [example](https://apps.decadis.net/label/example)
	- <sup>o</sup> [condition](https://apps.decadis.net/label/condition)
	- <sup>o</sup> [validator](https://apps.decadis.net/label/validator)
	- $\circ$  [sub-task](https://apps.decadis.net/label/sub-task)
	- $\circ$  [transition](https://apps.decadis.net/label/transition)
- [Require at least one sub-task in status "Resolved" or "Closed"](https://apps.decadis.net/pages/viewpage.action?pageId=1803843)  [when "Testing required" is selected in Check-Box custom field](https://apps.decadis.net/pages/viewpage.action?pageId=1803843)
	- <sup>o</sup> [example](https://apps.decadis.net/label/example)
	- <sup>o</sup> [validator](https://apps.decadis.net/label/validator)
	- $\circ$  [sub-task](https://apps.decadis.net/label/sub-task)
- [Transition sub-tasks when parent is transitioned](https://apps.decadis.net/display/JWT/Transition+sub-tasks+when+parent+is+transitioned)
	- <sup>o</sup> [example](https://apps.decadis.net/label/example)
		- [post-function](https://apps.decadis.net/label/post-function)
		- [sub-task](https://apps.decadis.net/label/sub-task)
		- <sup>o</sup> [transition](https://apps.decadis.net/label/transition)
		- <sup>o</sup> [outdated](https://apps.decadis.net/label/outdated)
- [Transition only a sub-task among several ones](https://apps.decadis.net/display/JWT/Transition+only+a+sub-task+among+several+ones)
	- $<sup>°</sup>$  [example](https://apps.decadis.net/label/example)</sup>
		- <sup>o</sup> [post-function](https://apps.decadis.net/label/post-function)
		- $\circ$  [sub-task](https://apps.decadis.net/label/sub-task)
		- <sup>o</sup> [transition](https://apps.decadis.net/label/transition)
	- <sup>o</sup> [outdated](https://apps.decadis.net/label/outdated)
- [Moving sub-tasks to "Open" status when parent issue moves to](https://apps.decadis.net/pages/viewpage.action?pageId=1803416)  ["In Progress"](https://apps.decadis.net/pages/viewpage.action?pageId=1803416)
	- $\circ$  [example](https://apps.decadis.net/label/example)
		- [post-function](https://apps.decadis.net/label/post-function)
		- $\circ$  [sub-task](https://apps.decadis.net/label/sub-task)
		- $\circ$  [transition](https://apps.decadis.net/label/transition)
		- <sup>o</sup> [outdated](https://apps.decadis.net/label/outdated)
- [Moving story to "Ready for QA" once all its sub-tasks are in](https://apps.decadis.net/pages/viewpage.action?pageId=1803269)  ["Ready for QA" status](https://apps.decadis.net/pages/viewpage.action?pageId=1803269)
	- $^{\circ}$  [example](https://apps.decadis.net/label/example)
	- <sup>o</sup> [post-function](https://apps.decadis.net/label/post-function)
	- $\circ$  [sub-task](https://apps.decadis.net/label/sub-task)
	- <sup>o</sup> [transition](https://apps.decadis.net/label/transition)
	- <sup>o</sup> [outdated](https://apps.decadis.net/label/outdated)
- [Automatically close resolved sub-tasks when parent issue is](https://apps.decadis.net/display/JWT/Automatically+close+resolved+sub-tasks+when+parent+issue+is+closed)  [closed](https://apps.decadis.net/display/JWT/Automatically+close+resolved+sub-tasks+when+parent+issue+is+closed)
	- $\circ$  [example](https://apps.decadis.net/label/example)
	- o [post-function](https://apps.decadis.net/label/post-function)
	- o [sub-task](https://apps.decadis.net/label/sub-task)
	- <sup>o</sup> [transition](https://apps.decadis.net/label/transition)
	- <sup>o</sup> [outdated](https://apps.decadis.net/label/outdated)